Carlo Gavazzi, azaz Wallbox Meter (PowerBoost) elhelyezése a hálózatban:

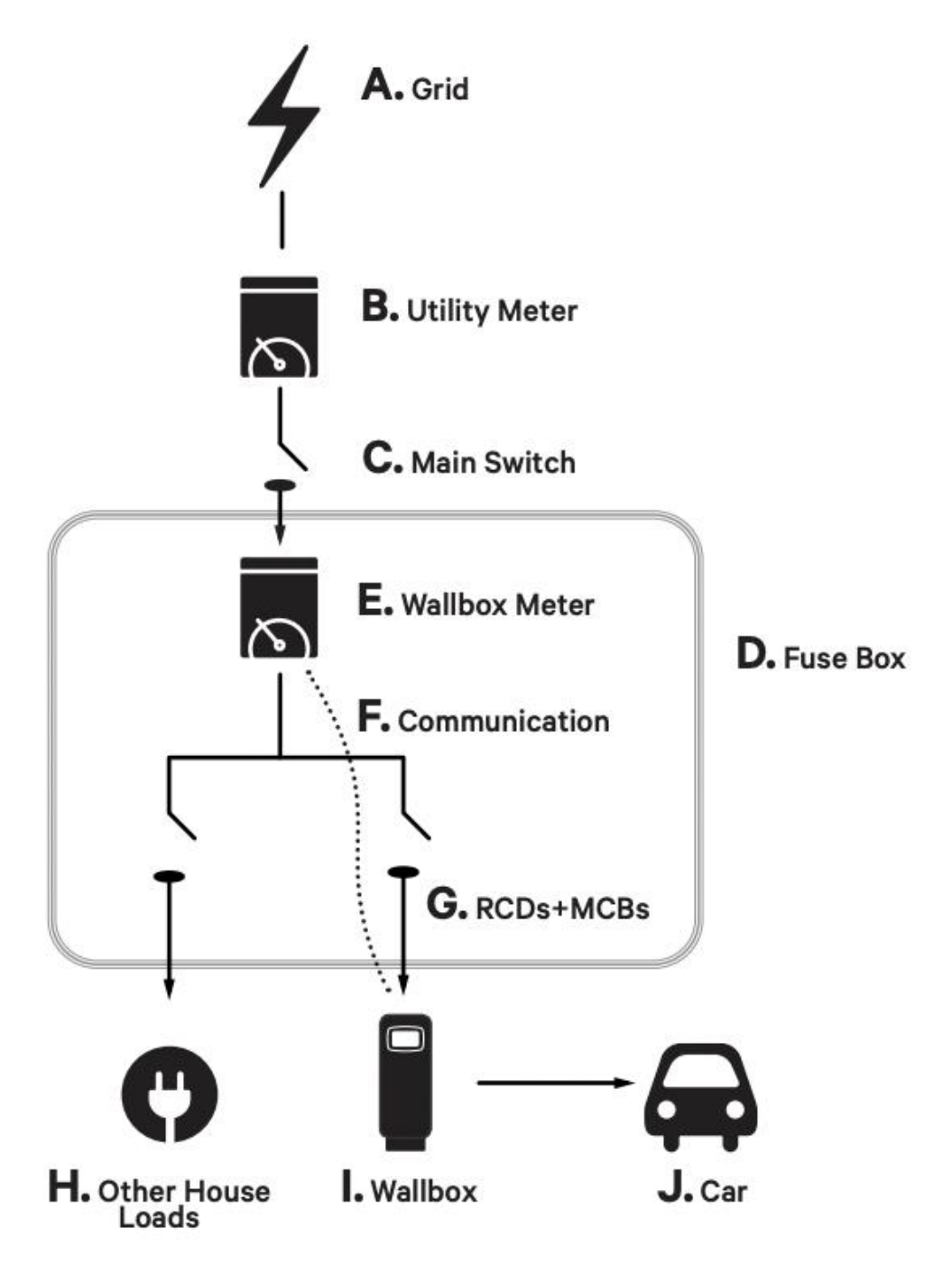

Ezen felül pedig a weboldalunkról is elérhető magyar nyelvű telepítési útmutatót:

[https://support.wallbox.com/wp](https://i.medm.email/click?s=0zp502w18j2jvl91u87q0zwzrv0ou4&t=977231898047970638&u=aHR0cHM6Ly9zdXBwb3J0LndhbGxib3guY29tL3dwLWNvbnRlbnQvdXBsb2Fkcy9odF9rYi8yMDIwLzA4L0VOX0luc3RhbGxhdGlvbl9HdWlkZV9Qb3dlcl9Cb29zdF9tdWx0aWxpbmd1YWwucGRm&mcrc=18e099a6d561eae4c16554291d5def1e)[content/uploads/ht\\_kb/2020/08/EN\\_Installation\\_Guide\\_Power\\_Boost\\_multilingual.pdf](https://i.medm.email/click?s=0zp502w18j2jvl91u87q0zwzrv0ou4&t=977231898047970638&u=aHR0cHM6Ly9zdXBwb3J0LndhbGxib3guY29tL3dwLWNvbnRlbnQvdXBsb2Fkcy9odF9rYi8yMDIwLzA4L0VOX0luc3RhbGxhdGlvbl9HdWlkZV9Qb3dlcl9Cb29zdF9tdWx0aWxpbmd1YWwucGRm&mcrc=18e099a6d561eae4c16554291d5def1e)

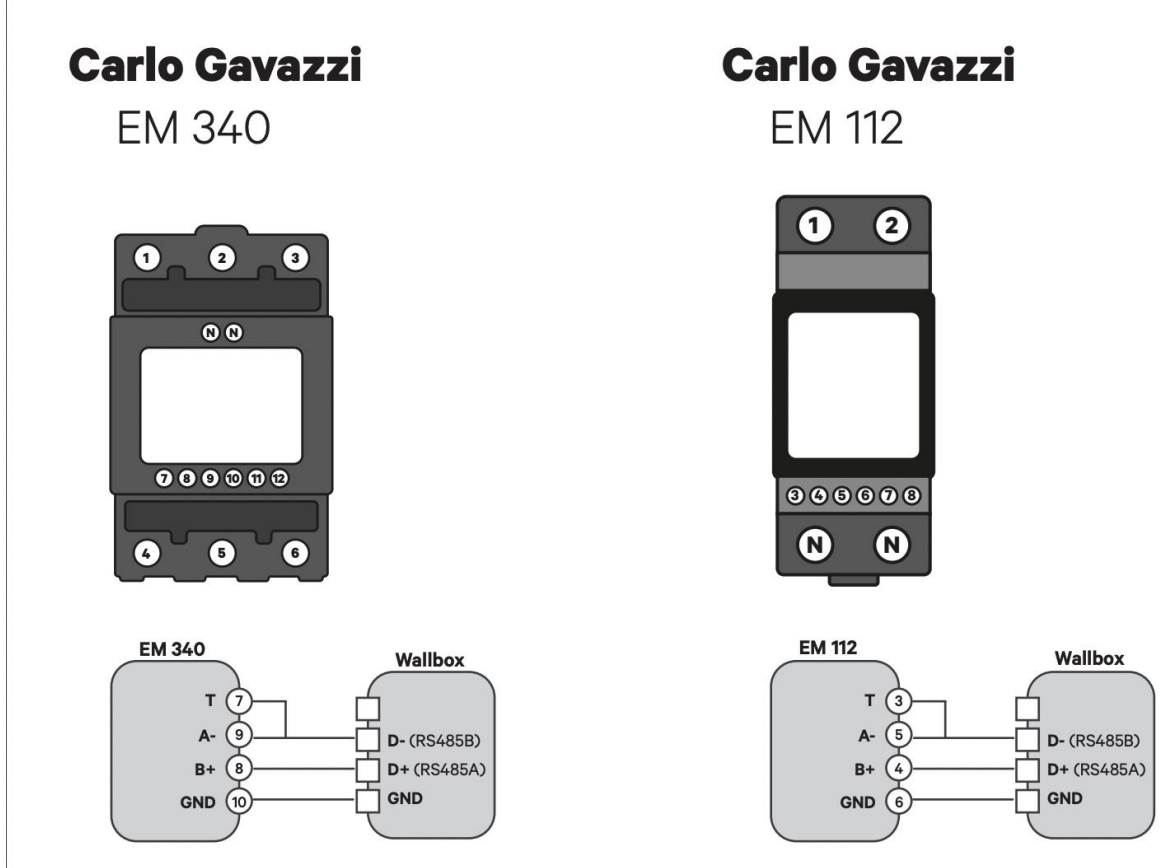

Mielőtt belekezdenénk győződjünk meg arról, hogy a készülék a legfrissebb szoftvert használja! A készülék pedig véletlenül se legyen feszültség alatt!

EM 340-es készülék esetén 1 2 3, majd 4 5 6 - on megkapja a 3 fázist. N-et is be kell kötni a vezérlés végett. Majd ezt követően a **7**-es **9**-es-t össze kell kötni, majd el kell vinni töltő oldalán a "**D-**"-ba. A **8** as megy a "**D+**"-ba. Végezetül pedig a **10-**es megy a "**GNB"**-be.

Az EM 112-es készülék esetén a fent látható képen alapján hasonló módon kell elvégezni a bekötést.

Ezen felül pedig a mikrokapcsolókat az alábbi állásba kell tenni. (a kapcsolókról képet is talál az email alján RS485 + Can bus

- RS485 T
- CAN NT

Ezt követően az áramerőség választót kell beállítani az alábbi módon:

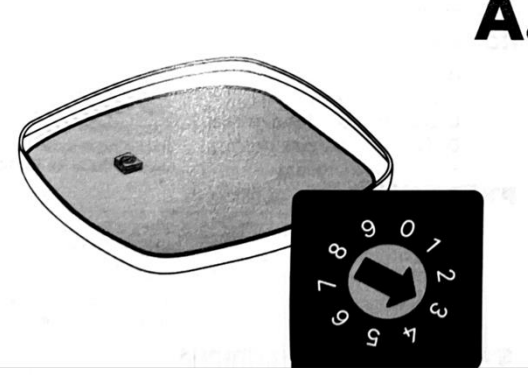

 $\mathbf A_\bullet\;$  Position the current selector to an appropriate setting.

> Ajusta las posiciones del selector actual al valor adecuado.

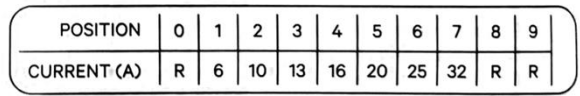

### HU 4 - A töltő zárása

### A. Állítsa az áramerősség-választót a megfelelő beállításba.

#### A 0., 8. és 9. pozíció árammegosztáshoz van fenntartva.

**B.** Csatlakoztassa a kommunikációs kábel szabad végét a csatlakozóhoz. Zária le az eszközt a fedél rögzítésével.

C. Húzza meg a biztonsági csavart. Ajánlott meghúzási nyomaték: 0,7 Nm +/- 10%.

Tehát példának okért, ha 5-ös állásba teszi az áramváltót, akkor a készülék max 20A-t fog továbbítani fázisonként. Ha 6-os ba teszi, akkor fázisonként 25A-t. Ez a max érték fog az applikációban is megjelenni.

FONTOS: A vezetéket minden esetben a készülék néveleges teljesítményre kell méretezni.

#### **Wallbox Pulsar Plus esetében 10mm2 átmérőjű vezetéknél az érvéghüvely használata TILOS!**

A sikeres összekötés esetén a Carlo Gavazzi készüléken megjelenik az **RXTX** felirat a készülék kijelzőjén bal oldalt középmagasságban.

Szoftveres beállítás:

A sikeres bekötés után a Wallbox applikációban hozzá kell adni a töltőt. Magyar nyelvű leírás az alábbi linken érhető el: [https://www.eautotoltokabel.hu/pulsar-plus-hasznalati.pdf](https://i.medm.email/click?s=0zp502w18j2jvl91u87q0zwzrv0ou4&t=977231898047970638&u=aHR0cHM6Ly93d3cuZWF1dG90b2x0b2thYmVsLmh1L3B1bHNhci1wbHVzLWhhc3puYWxhdGkucGRm&mcrc=8cb7ac697ab18c9dace8370a414b9644)

Ezt követően kapcsolódjon a készülékével Bluetooth-on keresztül, majd kattintson a töltőre. Jobb felső sarokban lévő "fogaskerék" ikonra. Ezután Frissítésekre, majd válassza ki a Teljesítménynövelést. (NE a MID mérőt! - a MID opció legyen kikapcsolva!)

A csúszka segítségével kapcsolja be a Teljesítménynövelést.

Itt írja be, hogy hány Amper van otthon.

Példának okáért, ha 3x16A érhető el otthon, akkor 16A-t írjon be, ha pedig mondjuk 1x32A és 2x25A, akkor 25A-t írjon be. A terhelés minden esetben szimmetrikusan történik.

Ezt követően más dolga nincsen.

Az alábbi képeken látható egy egyfázisú mérő megfelelő telepítése:

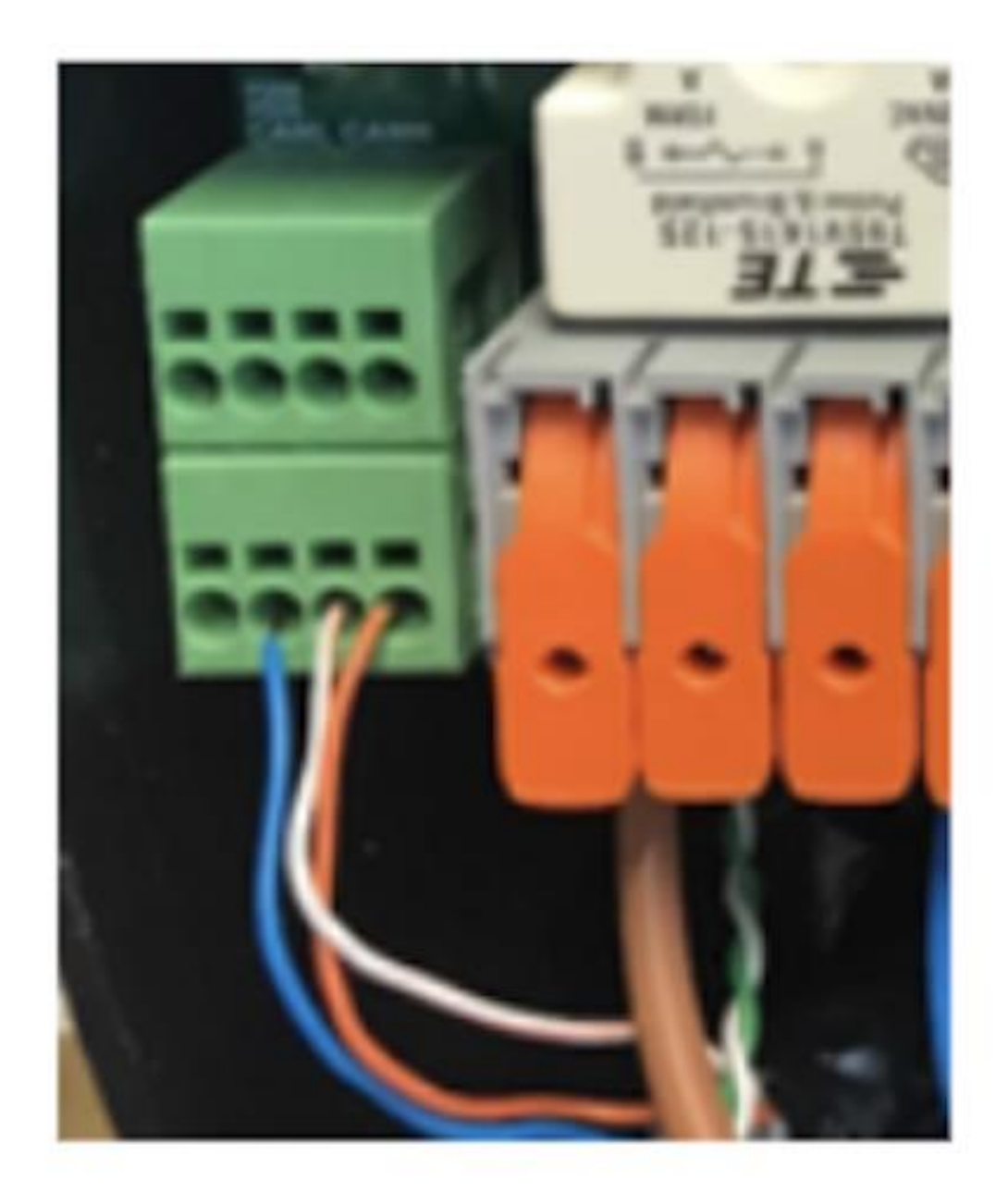

# Good installation of modbus on HV-side

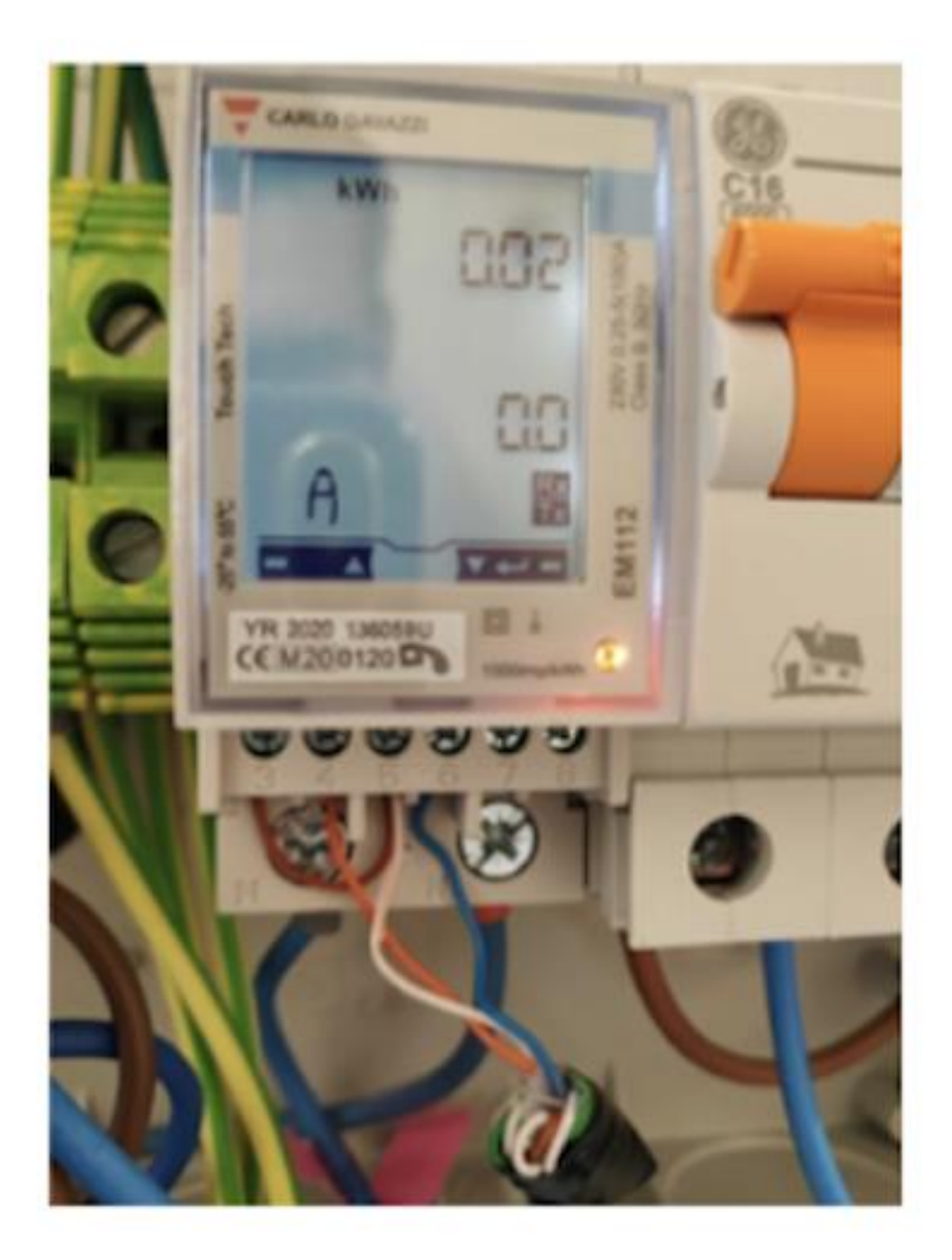

Good installation of meter connections (note RXTX and bridge)

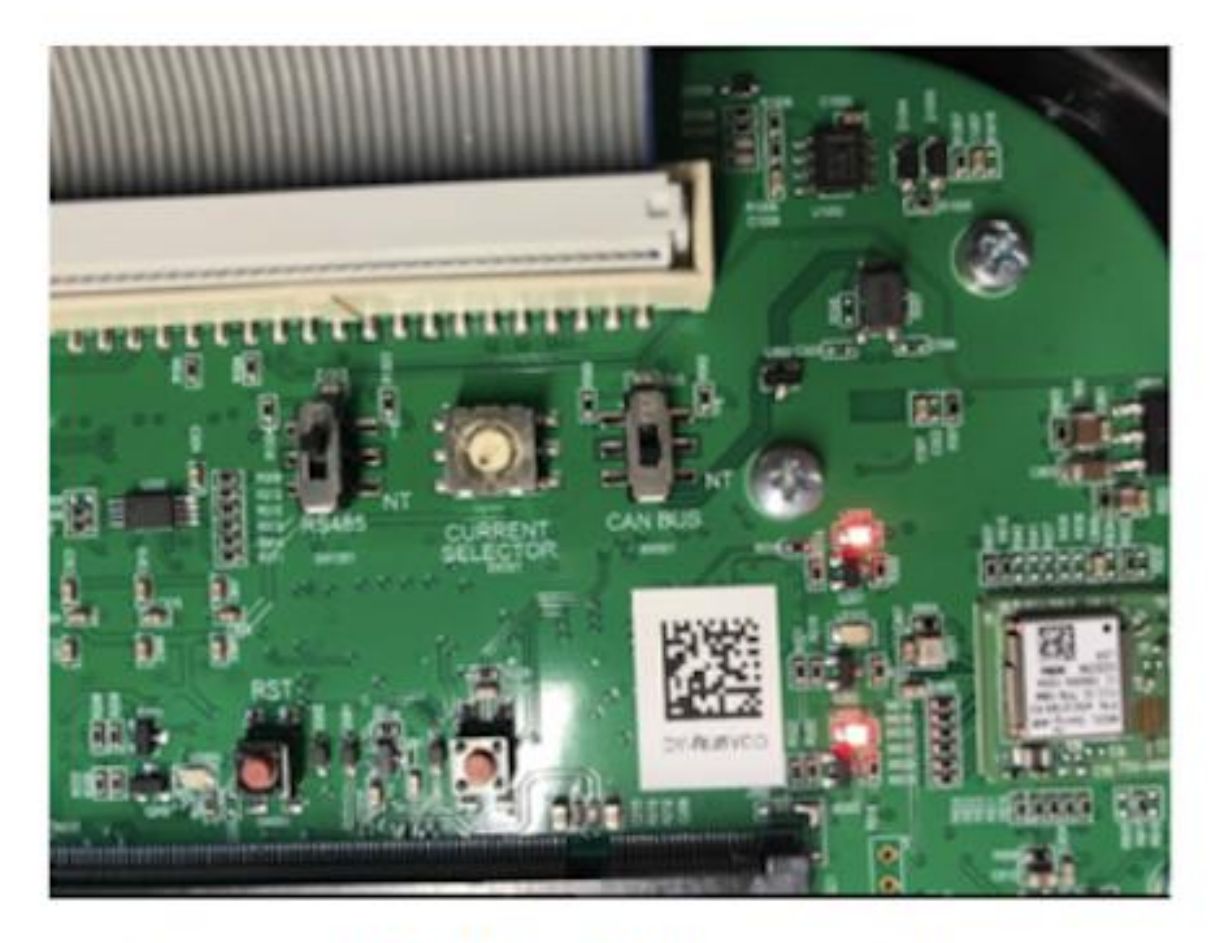

## Close up RS485/ CAN bus switches

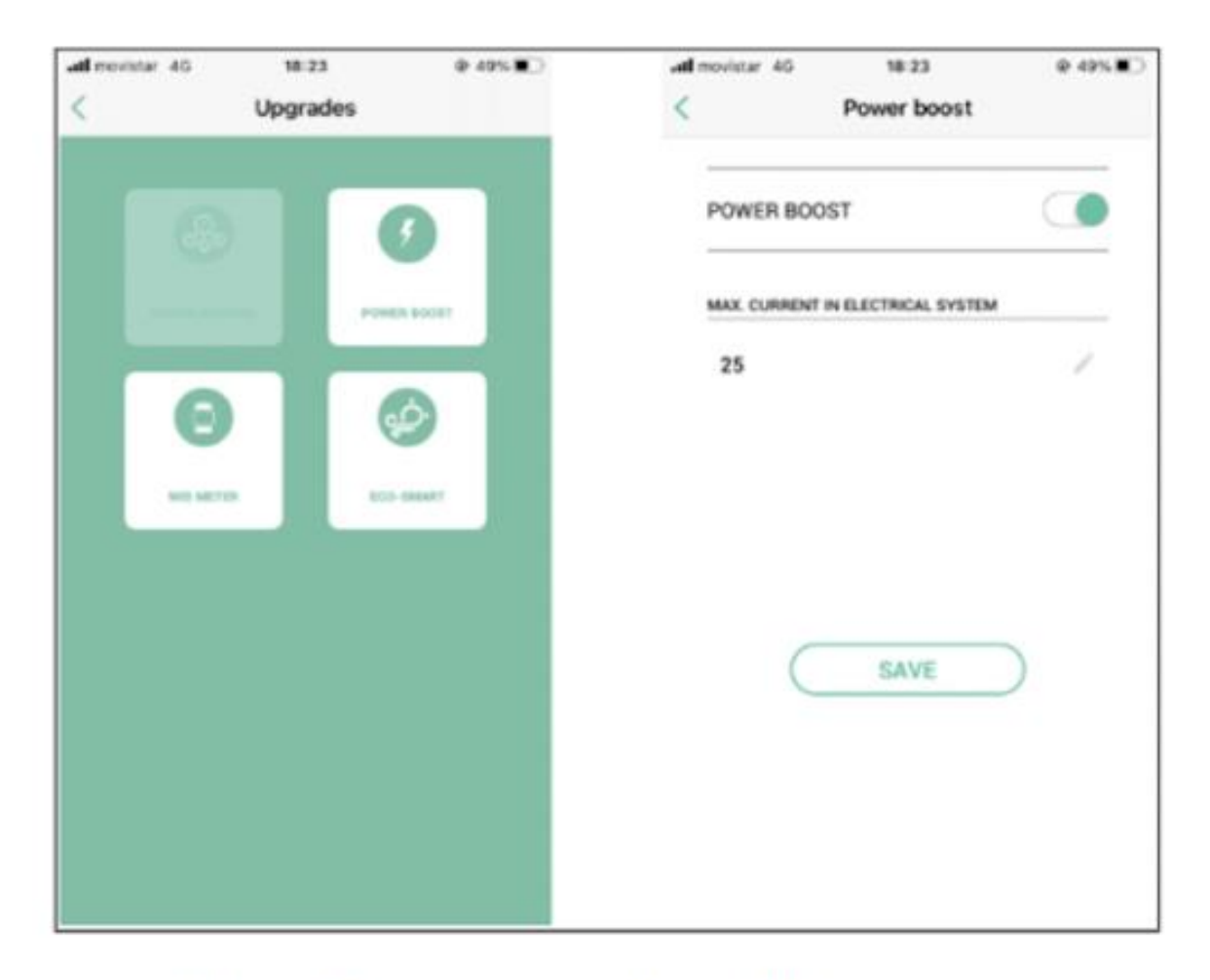

PB configuration window APP

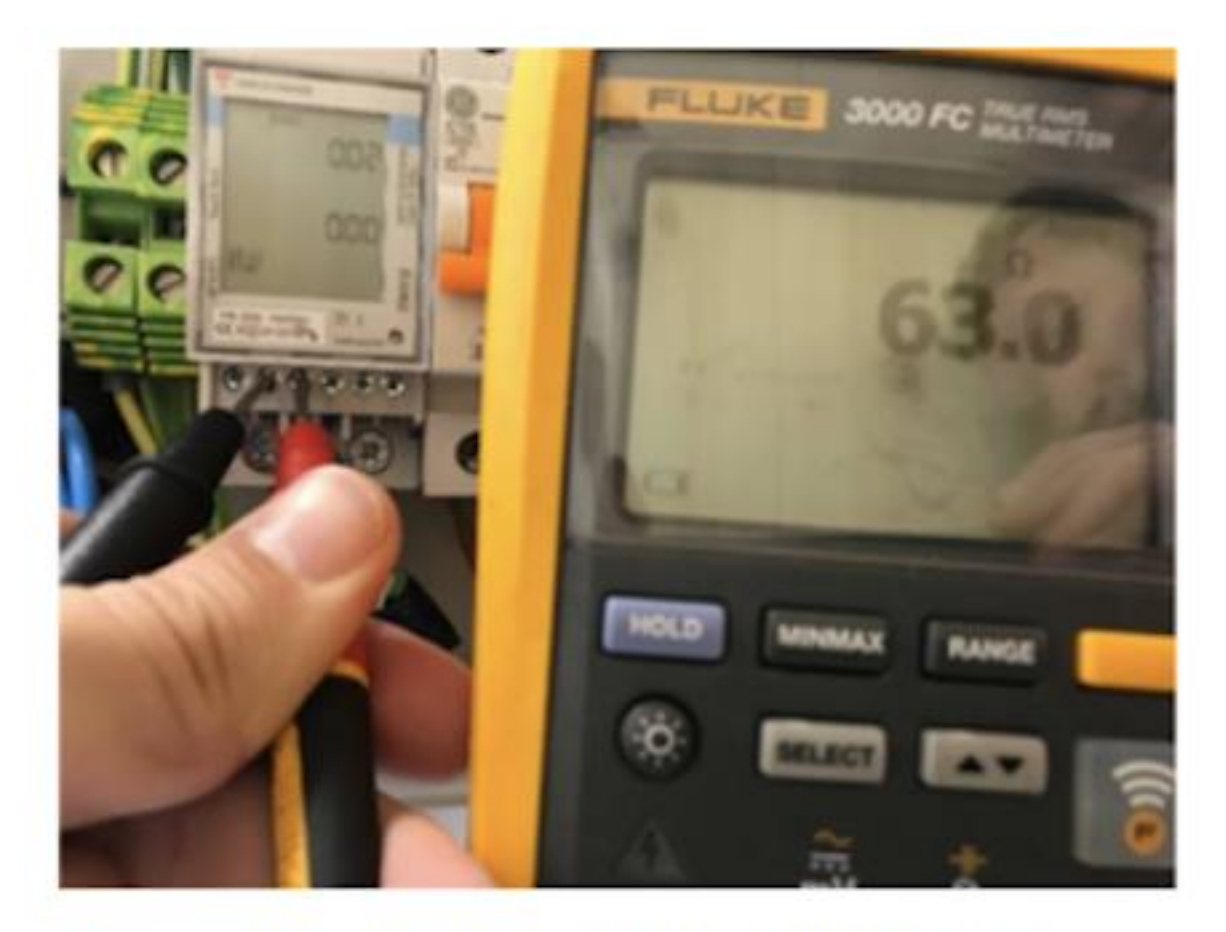

### Example meter Ohm measurements

EautóTöltőkábel.hu csapata +36 30 096 9999